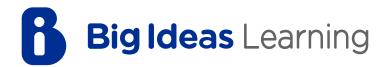

# **BACK-TO-SCHOOL GUIDE**

A guide for new and returning teachers

**2022-2023**School Year

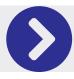

## **Welcome** Back

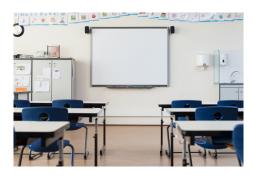

Thank you for being a Big Ideas Learning customer and welcome back to the classroom! To help assist you in your return, please use this collection of resources to set up your classes, reorder materials, or to find additional support.

## ► **Getting** Started

| Accessing the Digital Platform    | Page 4 |
|-----------------------------------|--------|
| ► Integration and Rostering Steps | Page 4 |
| Adding a Class                    | Page 4 |
| Adding New and Returning Students | Page 5 |
| Adding a Book                     | Page 5 |
| Creating Assignments              | Page 5 |

## ► Training & Professional Development

| Training for Elementary Teachers    | Page 6 |
|-------------------------------------|--------|
| Training for Middle School Teachers | Page 6 |
| Training for High School Teachers   | Page 6 |
| Professional Development Offerings  | Page 6 |

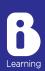

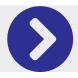

# **Table of Contents** (cont'd)

## ► Accelerate Learning

| NCTM Foundation for Accelerating Student Learning              | Page 7 |
|----------------------------------------------------------------|--------|
| Big Ideas Learning Resources for Accelerating Student Learning | Page 7 |

## Ordering Information

| Request Samples               | Page 8 |
|-------------------------------|--------|
| ➤ Order Status                | Page 8 |
| Report an Issue with an Order | Page 8 |
| ▶ Returns                     | Page 8 |
| ▶ Journal Replenishment       | Page 8 |
| Find Your Rep                 | Page 8 |

## **Customer** Support

|   | Using the Customer Support Portal | Page 9 |
|---|-----------------------------------|--------|
| l | Platform Status                   | Page 9 |
| l | Single Sign-On Integration        | Page 9 |

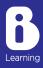

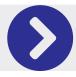

# **Getting** Started

## Accessing the Digital Platform

#### ► Teacher Self-Registration

Follow these <u>instructions</u> to register as a new teacher. Returning teachers can log-in using their existing accounts. To reset your password, please follow these <u>instructions</u>.

#### **►** Student Self-Registration

Follow these <u>instructions</u> to register as a new student. Returning students can log-in with their existing accounts to register for new classes.

### Logging in with Single Sign-On

If your district or school uses single sign-on for accessing the Big Ideas Math online platform, please click on the appropriate button on the main login page or visit your SSO portal.

## Integration and Rostering

### Frequently Asked Questions

Big Ideas Learning offers single sign-on and rostering support through various methods. To access some of the frequently asked questions or submit an integration request, please visit our Help Center <a href="here">here</a>.

## Adding a Class

### For Products with 2019, 2022, and 2023

If you are using Big Ideas Math with a copyright year of 2019 or newer, please refer to these step-by-step instructions.

#### For Products with 201/

If you are using Big Ideas Math with a copyright year of 2014 or earlier, please refer to these step-by-step <u>instructions</u> found in the platform user guide.

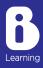

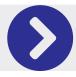

# **Getting Started** (cont'd)

## Adding New and Returning Students

#### ► Adding Students Manually or with Access Codes

Students can be added to a class in Big Ideas Math in one of two ways: either manually or through the use of Access Codes. Both methods are covered step-by-step in the following instructions.

## Adding a Book to a Class

After creating your class and adding students, simply add a book by following these instructions.

## Creating Assignments

You are now ready to create your first assignment. To help support you in this important process, view this complete walkthrough video.

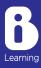

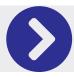

# **Training** & Professional Development

## On-Demand Training

The following training videos are intended for users of the Big Ideas Math ©2019, ©2022, and the Florida's B.E.S.T. Standards for Mathematics ©2023 online platforms. In these videos, you will learn from our team of experts about the basics of using Big Ideas Math.

#### ► Getting Started with Big Ideas Math

The following videos will walk you through the basics of the Big Ideas Math online platform. The video series is broken up into three parts for K-5, 6-8, and 9-12 teachers.

- Elementary School
- Middle School
- High School

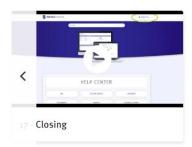

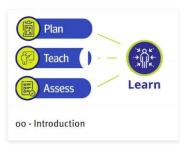

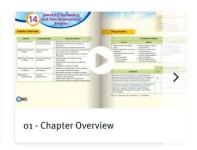

## ► Teacher Support Videos

Big Ideas Math has created teacher support videos aimed at informing instructional practices. Our **Pedagogical Approach** videos offer insights on a variety of topics from a panel of professionals including our renowned author, Laurie Boswell. Topics include providing feedback to students, raising critical thinking skills through questioning and creating content rigor. The **Concept and Tools** videos provide tips and tricks from educational professionals on how to incorporate different tools into your lessons such as linking cubes, and tape diagrams. Other videos explain concepts such as the Par-Part-Whole model or the Area Model. See all our videos, including STEAM and Life on Earth series, by clicking the video library link on the dashboard.

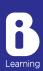

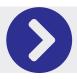

## **Accelerate** Student Learning

As districts assess the impact of lost instructional time, we are here to provide you with the solutions necessary to accelerate student learning as you return to the classroom. Below you will find examples of how Big Ideas Learning resources follow NCTM's Framework for accelerating learning.

### Focus on essential grade-level topics.

- >> Focus on the most important learning strands from the grade level.
- >> All students should engage in rigorous tasks with grade-level content.

**Big Ideas Learning Resources to use:** Table of Contents, Progressions across grade levels and at the chapter level, chapter-level Learning Targets and Success Criteria.

#### Identify necessary prerequisite skills students need to be successful in grade-level content.

>> Prerequisite skills or understandings that my have been missed as a result of COVID-19 could be strategically taught right before the connected unit of study. Teaching these skills as connected to grade-level or course-level content deepens students' mathematical understanding. (NCTM Framework)

**Big Ideas Learning Resources to use:** Resources by Chapter (prerequisite skills), Review and Refresh, Math Musicals, Skills Trainer, Progressions (Prerequisite skills for the previous grade), Chapter Overview (Topics for Review), Preparing to Teach,

#### Evaluate proficiency of prerequisite skills before each unit.

- >> Use to inform instruction, differentiate, and determine tiers for RTI if needed.
- >> When students have shown understanding of a concept, teachers can move on more quickly.

**Big Ideas Learning Resources to use:** Activity Builder, Student Journals, Skills Review Handbook, Cumulative Practice and Prerequisite skills Practice

#### **▶** Use high-impact teaching strategies.

- >> Educators have to look at which strategies work best to accelerate learning, both in research and in their own reality.
- >> More time is not automatically better; quality of that time determines how much it can accelerate student learning.

  Big Ideas Learning Resources to use: Laurie's Notes, Formative Assessment Tips, Reteach (Resources by Chapter), Lesson Example PowerPoints, Lesson Tutorials, Classroom Discussion, Feedback

To learn about additional solutions aligned with Elementary and Secondary School Emergency Relief (ESSER) funding, click here.

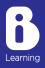

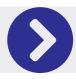

# **Ordering** Information

## National Geographic Learning

Our programs are exclusively supported by our partners at National Geographic Learning. Their team of sales representatives will work with you to fulfill your school or district's needs. Please visit their customer support page <a href="here">here</a> to assist with the following:

- >> Requesting Samples
- >> Quotes
- >> Place an Order
- >> Request an Invoice Copy
- >> Report an Issue with an Order
- >> Order Status
- >>> Returns
- >> Journal Replenishment
- >>> Find Your Rep

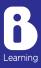

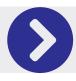

# **Customer** Support

## Guided Self Help

Our <u>Big Ideas Learning Customer Support</u> site provides you with a guided path to answer all of your questions. If you need additional assistance, submit a help case to get in contact with our customer support team.

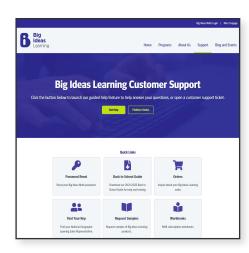

#### ► How to use the Customer Support Portal Guided Help Feature

- 1. Visit https://www.bigideaslearning.com/customer-support
- 2. Click on 'Get Help.'
- 3. On the next page select your user type, the program you are using, and the topic you need assistance with.
- 4. The next page, will provide you with articles related to your topic. Browse these articles to find the answer you are looking for.
- 5. If the articles provided DO NOT answer your question, you may then fill out a customer support case by clicking 'Contact Support.'
- 6. Fill out the form to submit your case and a Big Ideas Learning Customer Support Representative will respond to your inquiry.

### Monitor Digital Platform Status and Maintenance Updates

To view the status of our digital platform, visit <a href="https://status.bigideasmath.com/">https://status.bigideasmath.com/</a> or click 'Platform Status' on the main customer support webpage. Any platform outages or disruptions will be reported here. If no known issues are reported, the platform will be displayed as 'operational.' Customers can also click on "Subscribe to Updates" to sign-up for texts or email alerts.

Periodically, our technical staff will perform scheduled maintenance to the digital platform. These scheduled outages are to perform any bug fixes, feature updates or to add new features. A report of these updates can be found on the status page during the school year.

#### Customer Support Hours

Our customer support staff is available between the hours of 8:00 a.m. and 7:00 pm (EST) Monday - Friday. Holidays may affect these hours.

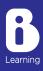